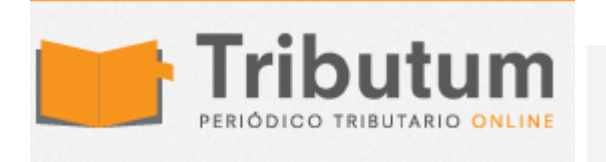

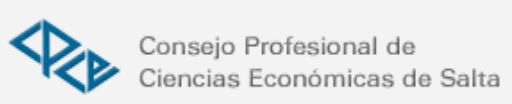

Compras y Ventas error 202 presentación sin movimiento: respuesta de AFIP

Ignacio Online

Respuesta de AFIP ante el error 202 por presentación sin movimientos en el Régimen informativo de Compras y Ventas Res. Gral. 3685

"Ante todo muchas gracias por su consulta, en relación a la misma se informa que deberá reinstalar el aplicativo "Régimen Informativo de Compras y Ventas" según el procedimiento que se detalla a continuación.

1) Realizar una copia del archivo CpasVtas.MDB. Si instaló el S.I.Ap por defecto encontrará este archivo accediendo por la ruta C:\Archivos de programa\S.I.Ap\AFIP\CpasVtas. La copia puede realizarla en otra carpeta del disco rígido o en un disco externo.

2) Desinstalar el aplicativo "Régimen Informativo de Compras y Ventas" mediante el Panel de control de Windows con la opción "Agregar o Quitar programas".

3) Eliminar la carpeta CpasVtas.

4) Instalar nuevamente el aplicativo Régimen Informativo de Compras y Ventas.

5) Reemplazar el archivo CpasVtas.MDB que resguardó según el punto 1, en la carpeta CpasVtas

Luego verifique que fecha de compilación sea 10/06/2015, para consultarlo se debe ingresar al aplicativo Régimen Informativo de Compras y Ventas a la opción "Ayuda" "Acerca de Compras y Ventas", constatado esto deberá generar y presentar la DDJJ nuevamente"